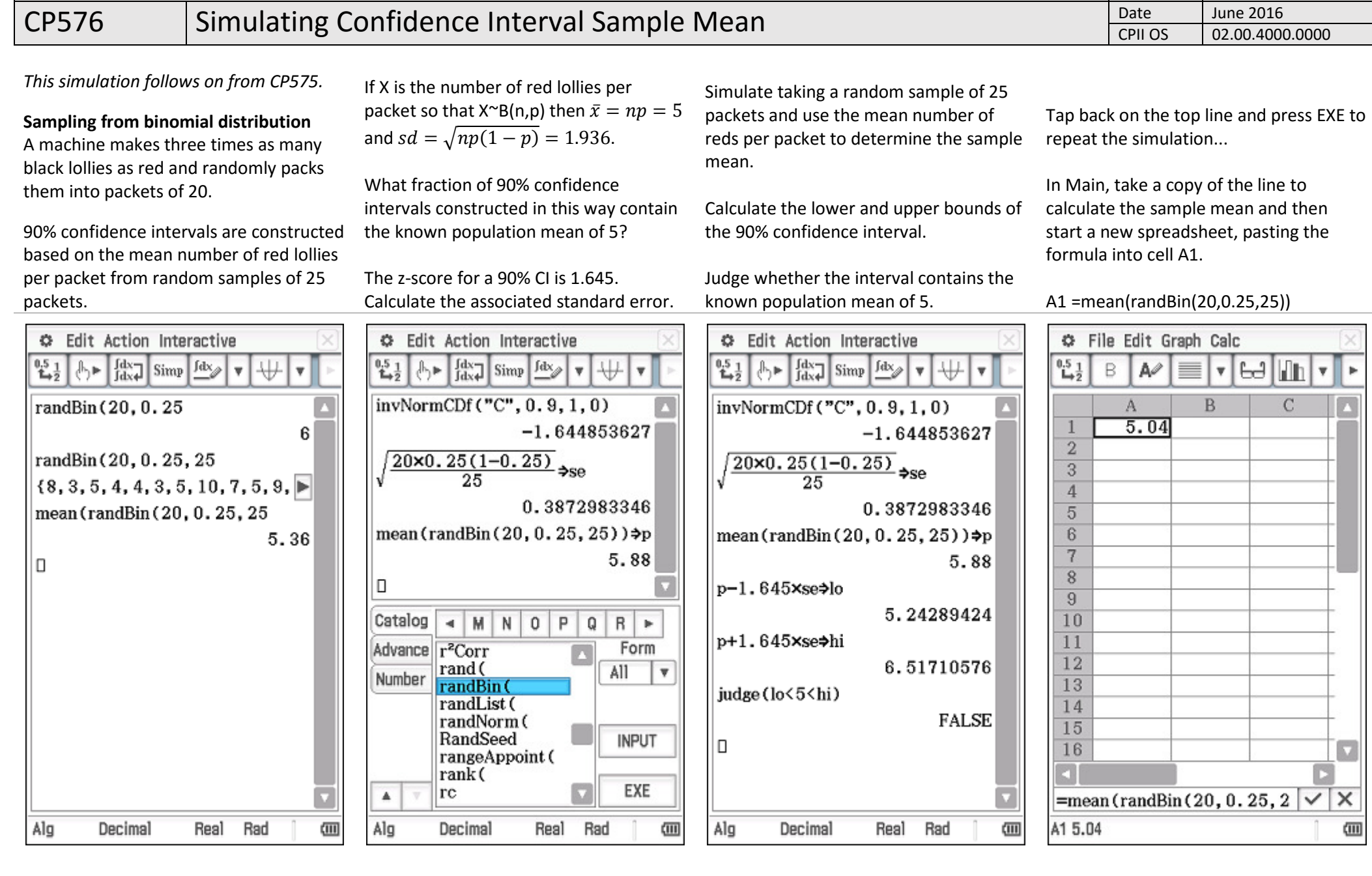

ClassPad II Help Series The Tuition Centre, Claremont, WA www.thetuitioncentre.com.au Author Charlie Watson

ClassPad II Help Series The Tuition Centre, Claremont, WA www.thetuitioncentre.com.au Author Charlie Watson

CP576 Simulating Confidence Interval Sample Mean Date June 2016

 In cells B1 and C1 calculate the lower and upper bounds of the 90% confidence interval.

In cell D1 judge if the interval contains the population proportion.

B1 =A1-1.645x0.387

 $C1 = A1 + 1.645x0.387$ 

D1 =judge(B1<5<C1)

Adjust the column widths - select columns A to E, tap Edit, Format, Column Width and enter a width of 62.

Make ten copies of the first row.

We'd expect 9 out of 10 TRUE's for a 90%

Use File, Recalculate to repeatedly examine how many of the ten intervals contain the population proportion.

## she fills fields County Only

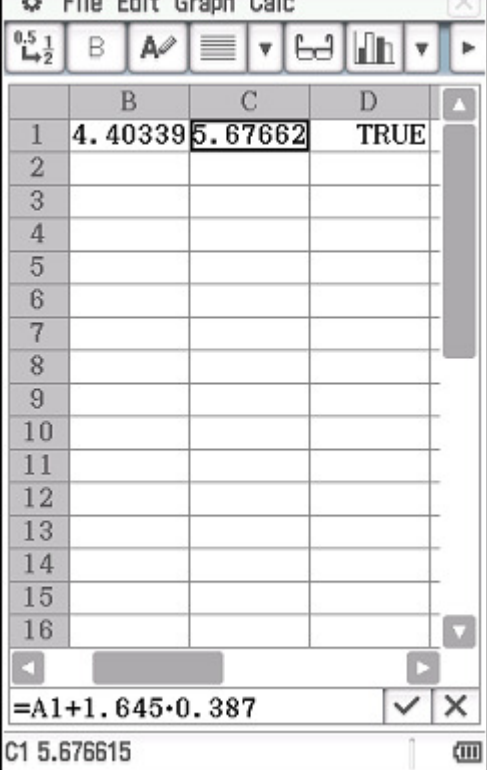

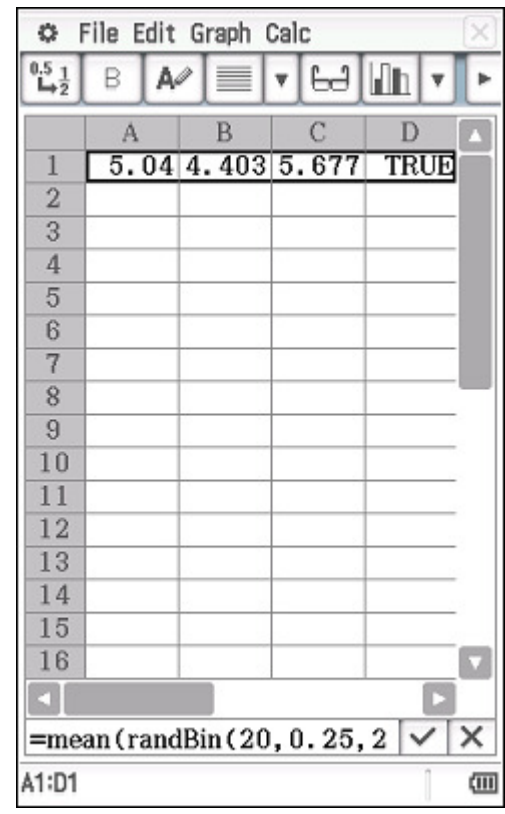

confidence interval.

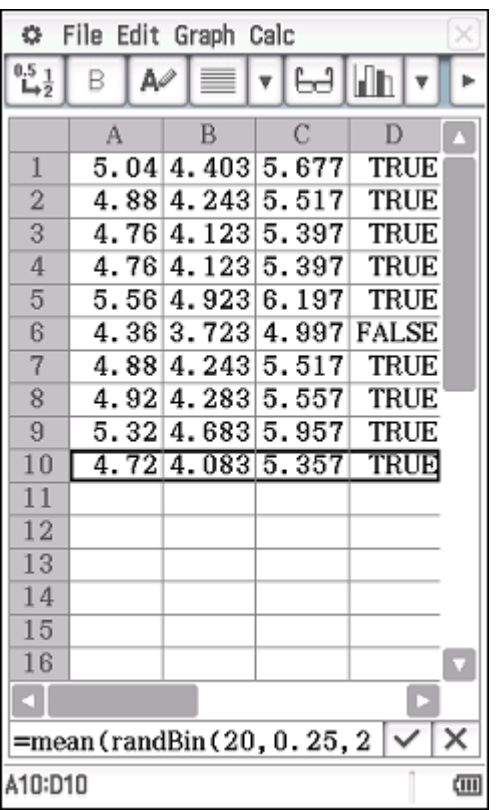

You may want to File, Save your spreadsheet.

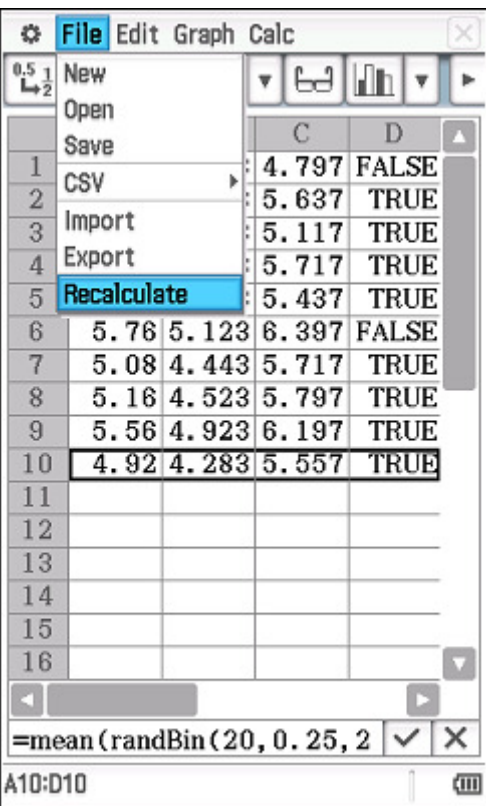